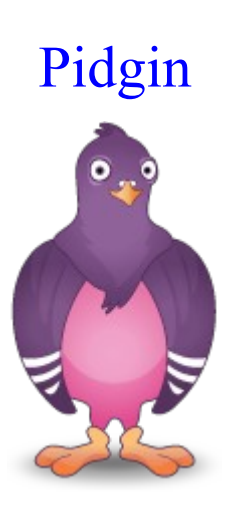

Tento dokument vznikol ako študentský projekt v rámci predmetu GNU/Linux a jeho prostriedky na Fakulte matematiky, fyziky a informatiky Univerzite Komenského v Bratislave.

# Úvod

Chcete chatovat s priateľmi? Používate ICQ, AIM, IRC, MSN Messenger, alebo niektorý z iných protokolov? Chceli by ste mať všetko toto v jednom programe? Tak potom je Pidgin určený práve pre vás.

Pidgin je multiprotokolový Instant Messaging klient, ktorý umožní používať všetky IM kontá z jednej aplikácie. Program ohromí hlavne množstvom podporovaných protokolov.

# 1.História

Program bol vytvorený v roku 1999 Markom Spencerom na Auburnskej univerzite. Pôvodný názov programu bol Gaim. V apríli 2007 bol premenovaný na Pidgin pretože spoločnosti AOL sa nepáčila prílišná podobnosť názvu z ich službou AIM. Názov je odvodený od slovíčka "pidgin", ktoré v preklade znamená komunikáciu medzi ľuďmi, ktorý nemajú spoločný jazyk. 3 mája 2007 bola spustená prvá verzia Pidginu(Pidgin 2.0.0), ktorá obsahovala kompletne novú grafiku. V roku 2007 používalo pidgin viac ako 3 milióny používateľov. Najnovšia verzia je Pidgin2.5.4.

# 2.Inštalácia programu

Pidgin je slobodný softvér šírený pod licenciou GNU GPL(voľne šíriteľný). Je ho možné používať na množstve platforiem vrátane Windows, Linux, MAC OS a iných UNIX-ových operačných systémov. Inštalačné súbory pre jednotlivé operačné systémy sú dostupné na stránke <http://pidgin.im/download/>avšak linuxové distribúcie by ho mali obsahovať hneď po nainštalovaní. Potom už len stačí nájsť príslušný balíček a nainštalovať ho(inštalácia pod linuxom je jednoduchá a zvládne ju každý kto už pracoval s linuxovým systémom.). Pod windowsovými systémami treba najskôr stiahnuť inštalačné súbory.

## 3.Charakteristické vlastnosti

- podpora viacerých protokolov
- podpora viacerých operačných systémov
- podpora viacerých prístupových kont
- automatizačné skripty
- záložkové okná pre komunikáciu
- zoskupovanie kontaktov
- zaznamenávanie komunikácie
- šifrovanie komunikácie
- jazyková podpora kontrola gramatiky

## 4.Podporované protokoly

- AIM
- Bonjour
- Gadu-Gadu
- Google Talk
- Groupwise
- ICO
- IRC
- Jabber (nazývaný XMPP)
- MSN
- MySpaceIM
- QQ
- Silc
- Simple
- Sametime
- Yahoo
- Zephyr

### 5.Jazyková podpora

Túto vlastnosť ocenia hlavne jazykovo menej zdatní používatelia, pretože pidgin je preložený do viac ako 50 svetových jazykov a stále pribúdajú nové jazykové verzie. Taktiež existuje aj slovenský preklad s kontrolou gramatiky.

### 6.Práca s programom

### Úvodné nastavenia

Po správnom nainštalovaní a spustení programu sa zobrazí okno, s oznamom, že nemáte vytvorený alebo zapnutý žiadny IM účet a pridá návod ako si takýto účet vytvoriť alebo zapnúť. Na používanie pidginu musíme mať vytvorený aspoň jeden účet(použiť nejaký podporovaný protokol ja som vybral ICQ, na ktorom ukážem ako sa dá s pidginom pracovať)

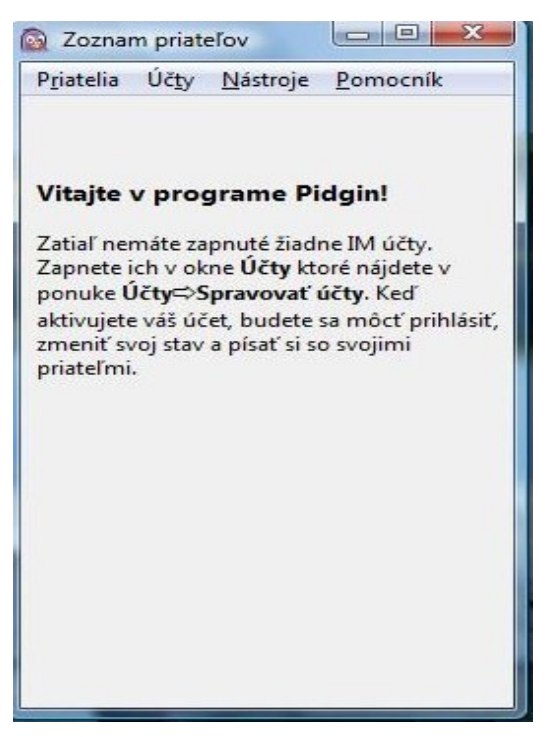

Pri vytváraní nového účtu si najskôr zvolíme protokol, ktorý chceme pridať a potom nastavíme prihlasovacie údaje. Pre podrobnejšie nastavenia protokolu slúži záložka "pokročilé".

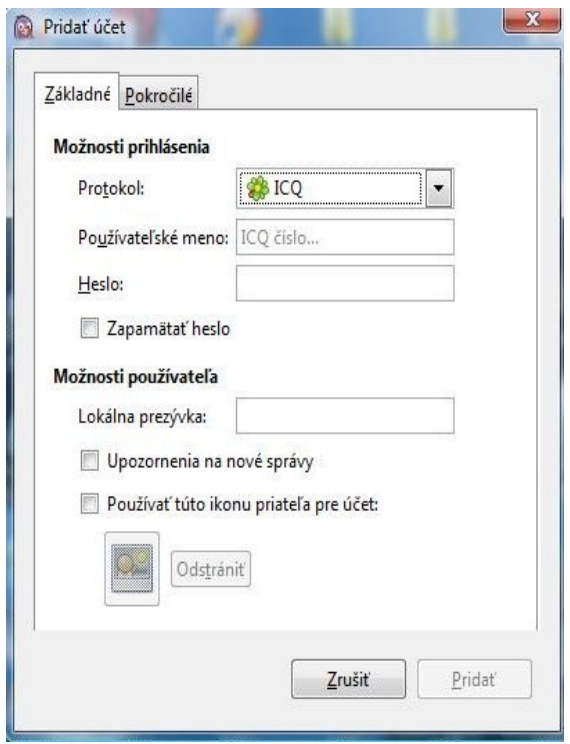

Vytvorené účty sa pridajú do zoznamu, z ktorého ich môžeme spúšťať. Medzi ďalšie možnosti zoznamu patrí:

- pridanie nového účtu
- upravenie existujúceho
- odobranie účtu

Tento postup musíme opakovať pri všetkých účtoch ktoré chceme vytvoriť alebo pridať do zoznamu.

Účty spúšťame zaškrtnutím tlačítka v stĺpci povolený. Naraz môžeme používať aj viacej účtov. Po zaškrtnutí tlačítka sa zobrazí nové prihlasovacie okno kam treba zadať heslo a môžeme sa prihlásiť.

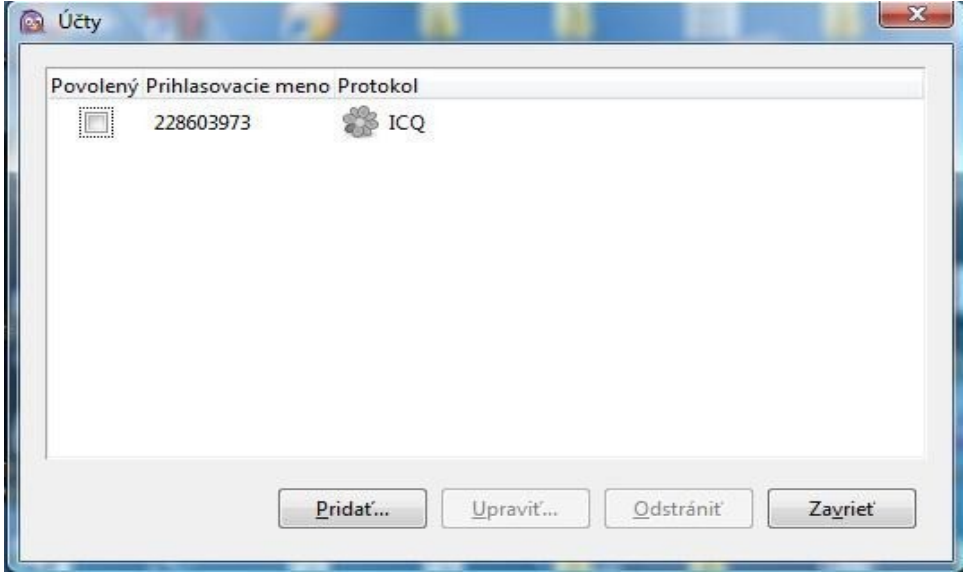

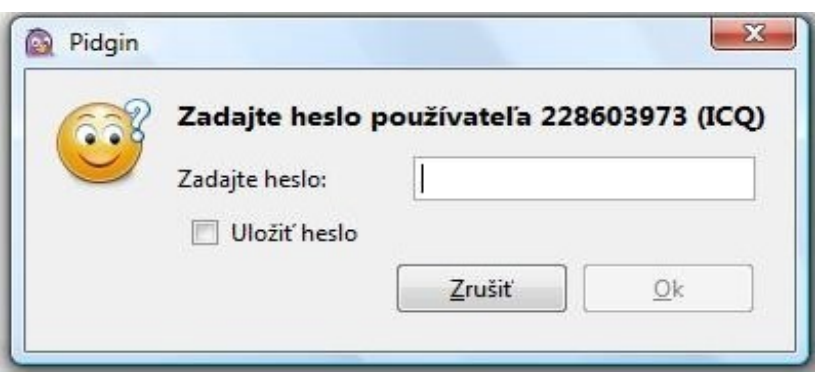

Po úspešnom prihlásení nabehne hlavné okno programu. Vo vrchnej časti sa nachádza panel nástrojov. V strednej časti sa zobrazí zoznam prihlásených priateľov.

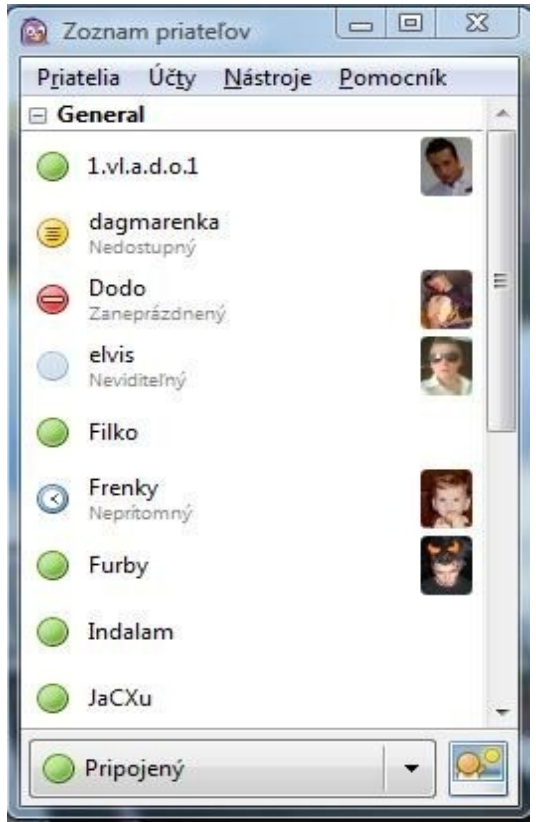

Pod voľbou priatelia máme nasledujúce možnosti:

- **nová správa** napísanie novej správy priateľovi
- **pripojiť sa k chatu –** pripojenie k existujúcemu chatu
- **podrobnosti o používateľovi** zobrazí informácie o zadanom užívateľovi
- **záznam používateľa –** história konverzácie so zadaným užívateľom
- **zobraziť:**
	- odpojených priateľov
	- prázdne skupiny
	- detaily priateľov
	- časy nečinnosti
	- ikony protokolov
- **pridať priateľa –** pridá nového priateľa do zoznamu
- **pridať chat –** pridá nový chat
- **pridať skupinu –** pridá novú skupinu
- **ukončiť –** ukončí program

Voľba účty slúži na spravovanie účtov

- **spravovať účty –** otvorí okno účtov
- **zoznam účtov** zoznam používaných účtov
	- **upraviť účet**
	- **nastaviť podrobnosti používateľa**
	- **nastaviť podrobnosti používateľa(web)**
	- **zmeniť heslo**
	- **nastaviť možnosti súkromia**
	- **zobraziť priateľov, ktorý čakajú na autorizáciu**
	- **hľadať priateľa podľa e-mailovej adresy**
	- **vypnúť**

Voľba nástroje nám ponúka takéto možnosti:

- **sledovanie priateľov**
- **certifikáty**
- **moduly**
- **súkromie**
- **smajlík**
- **prenosy súborov**
- **zoznam miestností**
- **systémový záznam**
- **vypnúť zvuky**

Poslednou možnosťou v panely je pomocník s možnosťami:

- **online pomocník**
- **ladiace okno**
- **o programe**

Na spodnom panely sa zobrazuje náš aktuálny stav, ktorý si môžeme zvoliť z nasledujúcich možností:

- **pripojený**
- **voľný pre rozhovor**
- **neprítomný**
- **neviditeľný**
- **zaneprázdnený**
- **nerušiť**
- **nedostupný**
- **odpojený**
- **momentálne nie som prítomný**
- **vytvorenie vlastného stavu**

## 7.Popis možností v sekcii nástroje

#### Sledovanie priateľov

Pidgin ponúka možnosť pri niektorých udalostiach, ako môže byť prihlásenie, odhlásenie priateľa

možnosť spustiť akúkoľvek akciu. Je možné nastaviť si spúšťanie akcií aj po vlastnom prihlásení, odhlásení ale na to si musíme pridať seba samého do zoznamu priateľov.

#### **Moduly**

V základnej verzii sú prítomné iba základné nastavenia a funkcie(postačujúce na bežné použivanie). Funkcie pidginu je však možné rozšíriť pridaním zásuvných modulov:

- automatické potvrdzovanie
- časová značka
- deliaca čiara
- emulácia offline správ
- farby rozhovoru
- formát časovej značky správ
- história
- ikonifikovať pri neprítomnosti
- nahradzovanie textu
- nový riadok
- ovládanie témy GTK+
- poznámky k priateľovi
- priehľadnosť
- psychický mód
- rozšírené umiestňovanie
- skrývať prihlásenie a odhlásenie
- tlačidlo odoslať
- tvorca nečinnosti
- upozornenie na novú verziu
- upozornenie na novú správu
- upozornenie na stav priateľa
- vyberač priateľov
- XMPP konzola
- zobrazovač záznamov

pri výbere prídavných modulov sa zobrazí popis, čo pridá každý modul do programu, a aj meno autora, ktorý tento modul vytvoril. Inštalácia je veľmi jednoduchá, stačí zaškrtnúť tie moduly, ktoré chceme doinštalovať a potvrdiť ich kliknutím na tlačítko nastaviť modul.

#### Nastavenia

Tu si môžeme zmeniť všetky potrebné nastavenia rozdelené do kategórií pre:

- rozhranie
- rozhovory
- témy smajlíkov
- zvuky
- sieť
- zaznamenávanie
- stav / nečinný

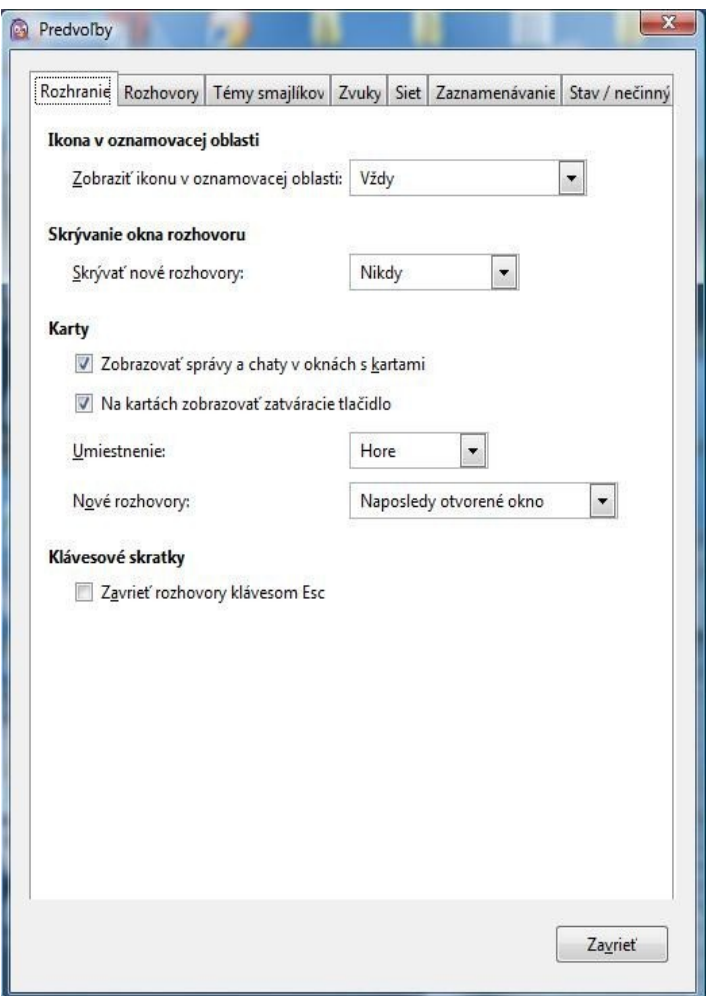

#### Súkromie

Môžeme nastaviť zoznam používateľov ktorých chceme blokovať

#### Smajlík

Slúži na pridávanie a editovanie vlastných smajlíkov

#### Prenos súborov

Využíva sa pri prenose súborov medzi priateľmi.

### 8.Finch

Finch je textová verzia pidginu. Podporuje rovnaké siete, ale môžete ju spúšťať v okne konzoly. Jeho používanie je možné pod Linuxom, BSD a ostatnými Unix-ovými systémami.

### 9.Libpurple

Libpurple je programátorská knižnica ktorú používa pidgin a finch. Je vyvynutá na pripájanie sa do IM sietí, a pre spravovanie kont a nastavení. Je napísaná v jazyku C a intenzívne využíva Glib.

## 10.Pidgin a Skype

Pomocou pidginu sa dá komunikovať aj cez skype, ale nevýhodou je že aj tak treba mať zapnutého skype klienta. Ak chcete využívať aj takúto možnosť musíte si zo stránky<http://eion.robbmob.com/> stiahnuť potrebné súbory

## 11.Problémy a vývoj

Pri akýchkoľvek problémoch s používaním programu pidgin môžete kontaktovať vývojárov, na stránke http://pidgin.im/support/, kde je napísaná používateľská príručka a takisto zodpovedané často kladené otázky používateľmi. Ak by ste sa chceli zapojiť do vývoju aplikácie podrobnejšie informácie ako na to získate na stránke<http://developer.pidgin.im/>.

### 12.Záver

Pidgin je jeden z najlepších programov pre simultánne využitie viacerých komunikačných služieb, avšak jeho výhody oceníte aj pri používaní iba jednej služby. Veľkou výhodou je tiež neprítomnosť reklám a decentne pojaté grafické prostredie. Dúfam že vás tento návod zaujal a pri najbližšej komunikácii cez internet využijete práve pidgin a budete s jeho službami spokojní.